# Notifications — Web Mapping Application

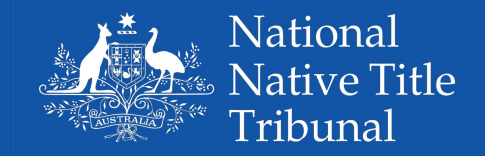

 $20.0$ 

#### Quick Start Guide

Notification web mapping applications are available for mobile devices and complements the published notices which appear in newspapers.

Users will be able to:

Access and visualise the area covered for any current public notice in relation to a native title claim or Indigenous Land Use Agreement (ILUA)

- Visually identify areas that may overlap their interests
- Upload their own or other available data to check for overlapping interests

Web mapping applications can be accessed:

- Individually by using a distinct URL published with the public notices
- By visiting the online notifications gallery containing all matters currently in notification.

<http://arcg.is/2ylwDC2>

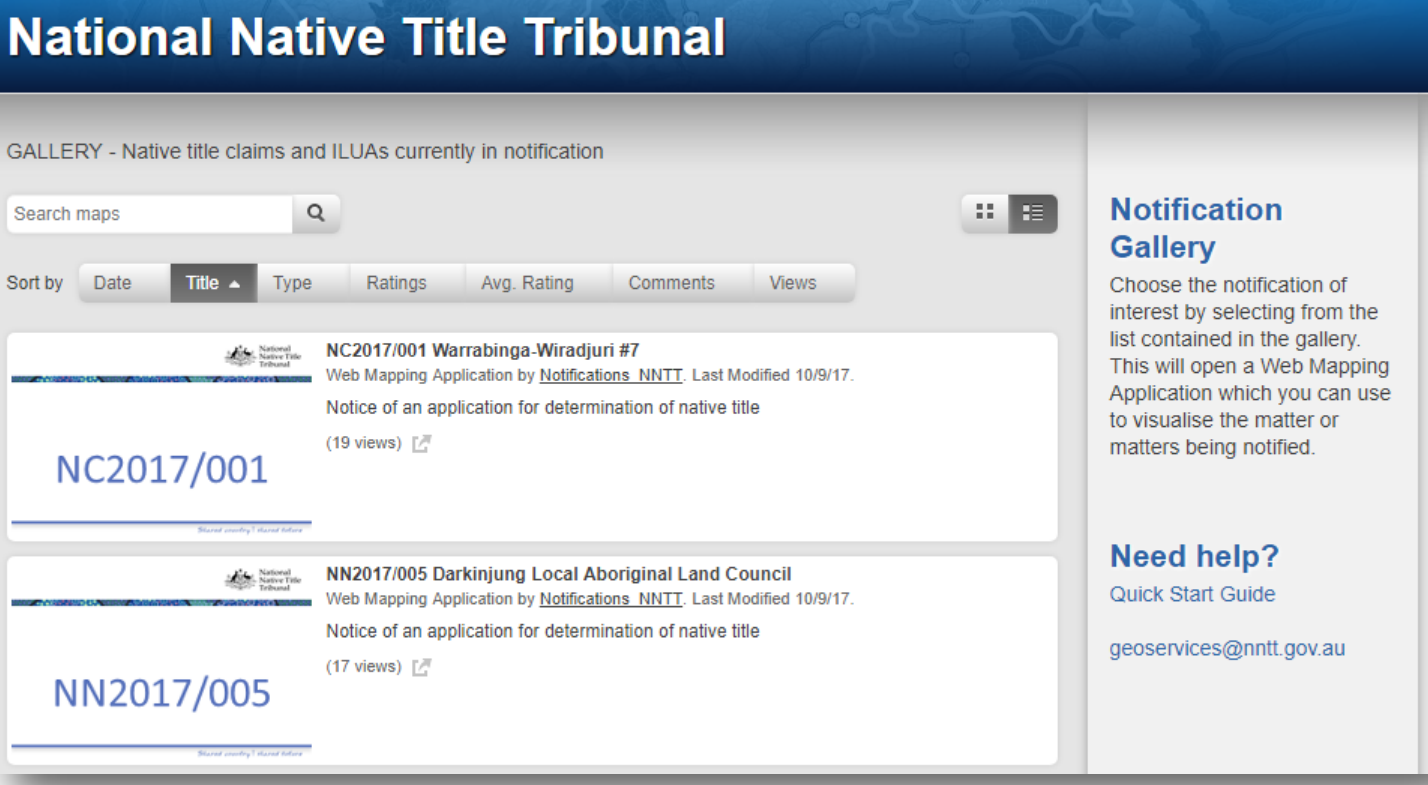

For assistance or further information Email: **enquiries@nntt.gov.au** Freecall: **1800 640 501**  Website: **www.nntt.gov.au**

### Notifications — Web Mapping Application

<u> ೧೯೮೪ : ಅವನಂ ೪೦೧೪೭ © ೧ ೧೮೦ : ಄ ೧೦೦೦ ಕ್ಷೇತ್ರ ಅನ್ನಂ</u>

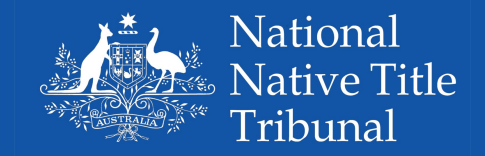

 $20.0$ 

**National Native Title Tribunal - Notification** Search Incalify  $\alpha$  $\epsilon$  $\mathbf{G}$ **Link Click** to search for all public notices (NNTT website)  $\left( +\right)$ or to access the Quick Start Guide. **About Search Bar**  $\overline{a}$ **Click** to find contact and **Enter** text for an address,  $\bullet$ help information. **Click** to: location search.  $\bullet$ • Zoom in  $101 m$  $155 m$  Zoom out Default view *- reset to*  dlang My Location *- zoom to*  **Map View** Roebourne Area of the native title matter being notified.HAMERSLEY RANG 395 m  $599 m$  555 m Rud<br>Natio  $231 m$  $.132 m$ 871 m Fortescue Rive  $305<sub>m</sub>$ **Anchor Bar** Witt engam **Click** to activate the: **Rudall River**<br>National Park Layer List tool Tom Price Basemap selector tool  $1209m$  Add Data tool • Measure tool  $\cdot$  113.975 -22.857 De Newman  $.802 m$ 60km 675 m Esri, HERE, Garmin, FAO, USGS

## Notifications — Web Mapping Application

000009

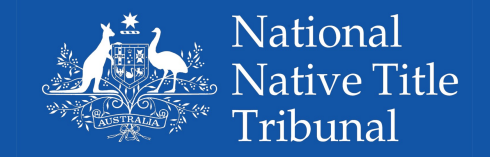

 $20.0$ 

#### Add Data

This tool allows users to add data to the map by searching for layers available in ArcGIS Online, entering a URL, or uploading local files in a number of available formats.